#### Contribute with me!

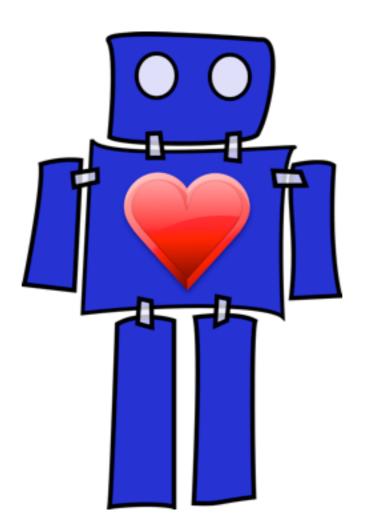

Getting started with the tools of free software development

#### Hello

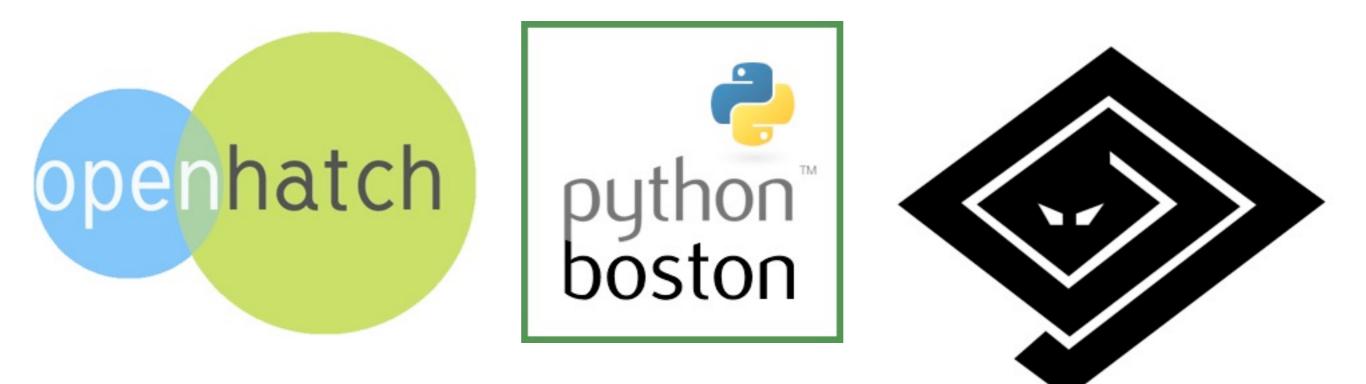

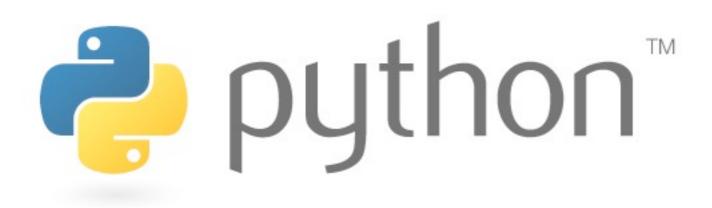

@jessicamckellar http://jesstess.com

## Why contribute to free software?

- Give back to the community
- People
- Education
- Work
- Fun

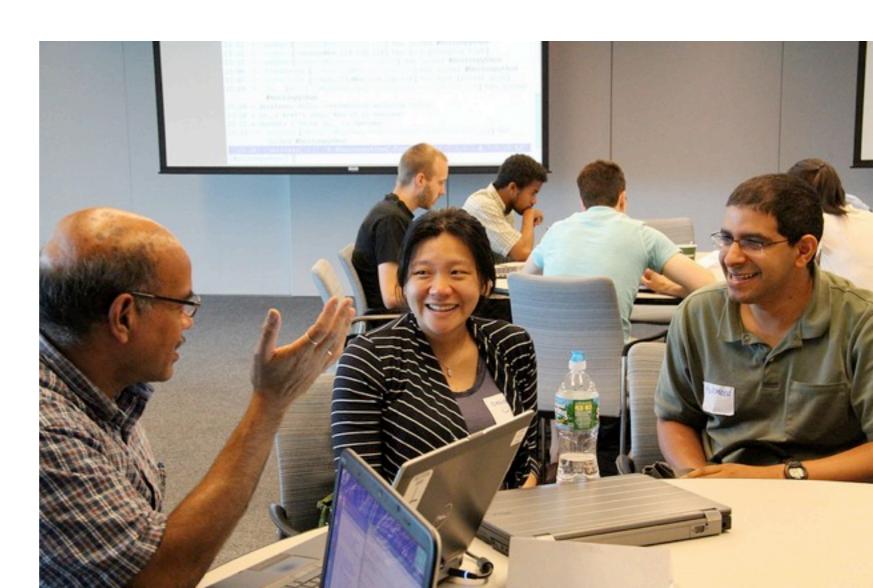

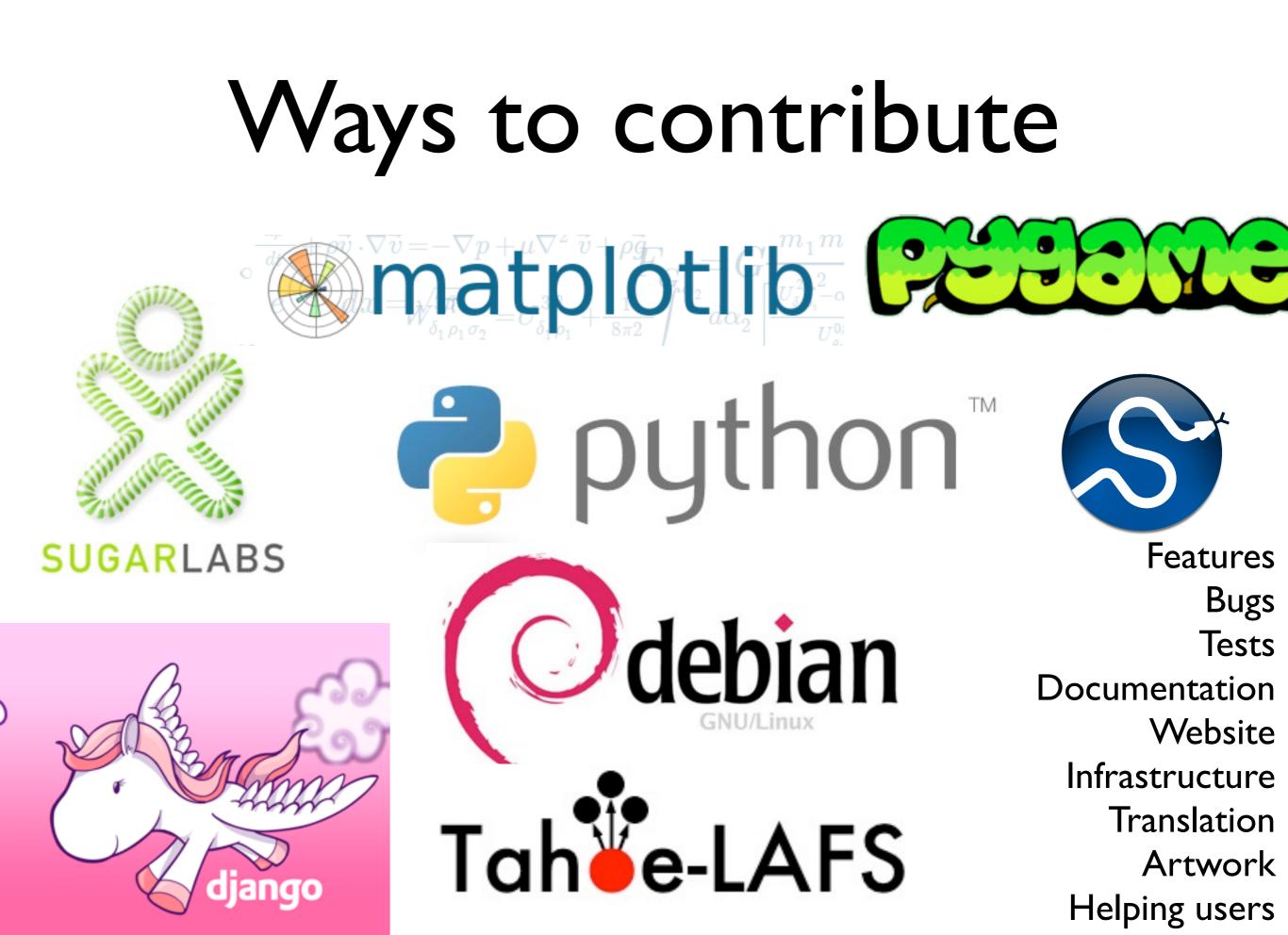

### Today

**Part I**: the life cycle of a bug

**Part II**: practicing the tools

**Part III**: contributing to toy projects

**Part IV**: next steps, contributing to a real project

## A note on bonus material

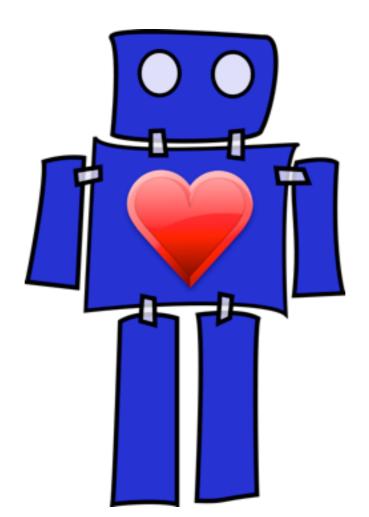

http://bit.ly/open-source-bonus

#### Part I: Lifecycle of a bug

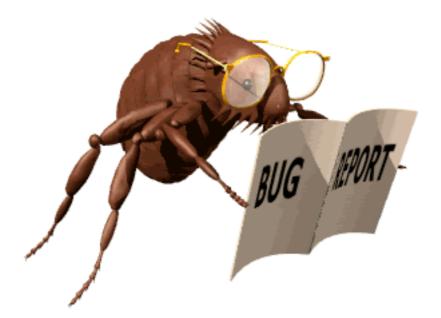

### Part I: Lifecycle of a bug

- Report
- Triage
- Patch
- Test
- Review
- Resolve

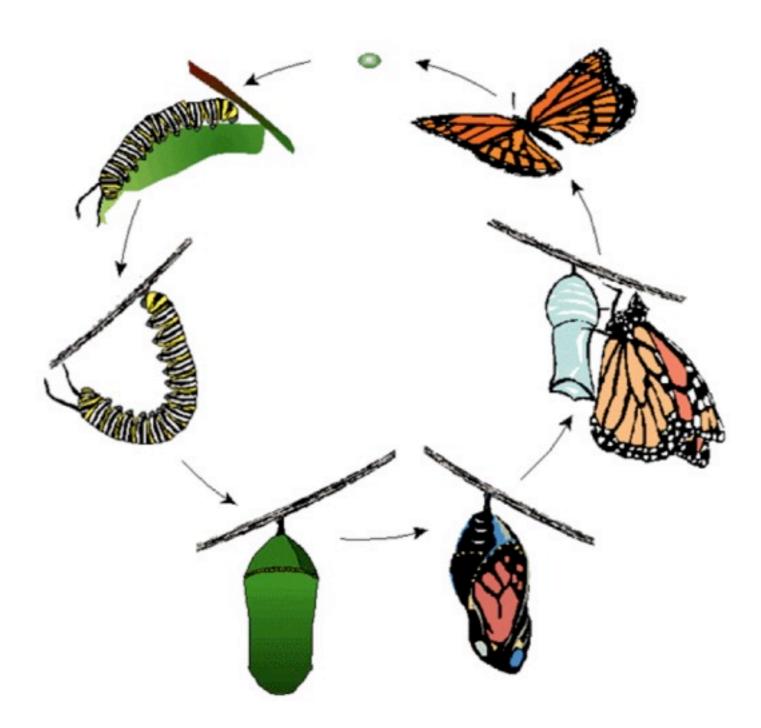

#### Report and triage: communication

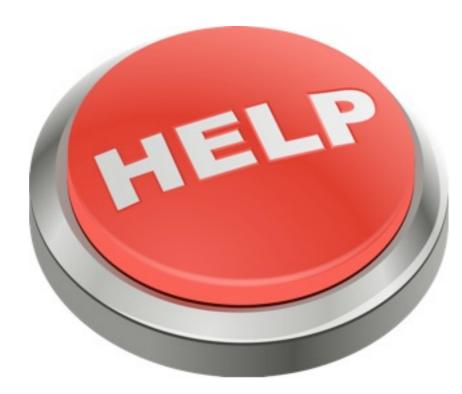

mailing lists

• IRC

Report Triage Patch Test Review Resolve

#### Report and triage: issue trackers

#### Demo!

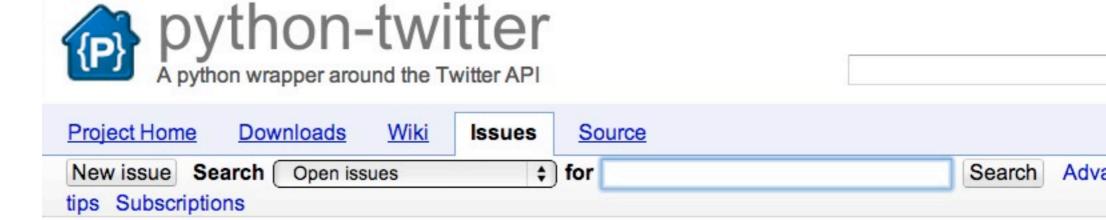

1 - 99

| ID | •         | Type 🔻      | Status V | Priority <b>v</b> | Milestone <b>v</b> | Owner <b>v</b> | Summary + Labels V                                               |
|----|-----------|-------------|----------|-------------------|--------------------|----------------|------------------------------------------------------------------|
| 23 | <u>13</u> | Defect      | Accepted | Medium            |                    |                | Patch: twisted support                                           |
| ŝ  | <u>16</u> | Defect      | Accepted | Critical          |                    | bear42         | OSError thrown from _GetUserna<br>accessed from non tty terminal |
| ŝ  | <u>27</u> | Defect      | Accepted | Medium            |                    |                | Support all available parameters (with fix)                      |
| 13 | <u>28</u> | Defect      | Accepted | Medium            | dev                |                | Proxy support missing                                            |
| 3  | <u>29</u> | Defect      | Accepted | Medium            | dev                |                | Proxy authentication setting                                     |
| 2  | <u>33</u> | Enhancement | Accepted | Medium            |                    |                | python-twitter should catch 401 e                                |
| 23 | <u>38</u> | Enhancement | New      | Medium            |                    |                | Extended version of lib                                          |
| 53 | <u>43</u> | Enhancement | Accepted | Medium            |                    |                | get rid of all those java-ish getters                            |
| 23 | 47        | Defect      | New      | Medium            |                    |                | Get followers for any user                                       |

Report Triage Patch Test Review Resolve

### Report and triage: How to write a good Demo! bug report

- Short, self-contained example
- Explicit steps to reproduce
- Input
- Expected output
- Actual output

Report Triage Patch Test Review

Resolve

## Patch: diff and patch

Demo! from wall import Wall -from effects import Effects +import effects @@ -20,7 +20,12 @@ if \_\_name\_\_ == "\_\_main\_\_": wall = Wall(opts.width, opts.height) for effect in Effects: Report if args: + effects\_to\_run = [getattr(effects, a) for a in ar Triage + else: Patch + effects\_to\_run = effects.Effects + Test + for effect in effects\_to\_run: new\_effect = effect(wall) Review print new\_effect.\_\_class\_\_.\_\_name\_\_ Resolve new\_effect.run()

#### Patch: revision control

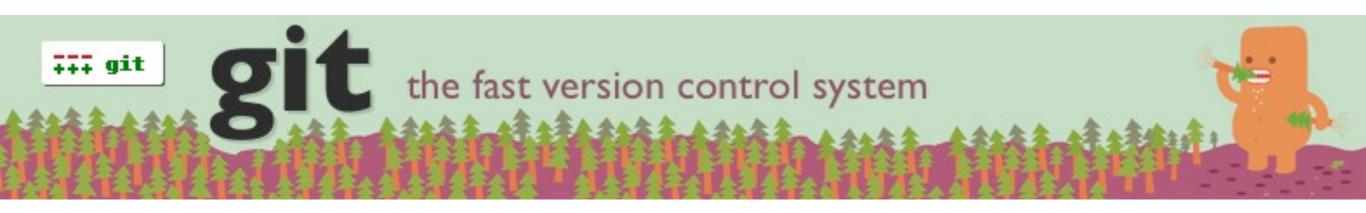

Report Triage Patch Test Review Resolve

- Collaborative development
- Managing changes / history
- Like Wikipedia

Demo!

#### Test:

#### test suite and automation

|            | ← → C https://buildbot.twistedmatrix.com |                  |              |  |  |  |
|------------|------------------------------------------|------------------|--------------|--|--|--|
| Demo!      | lucid64-py2.6-                           | 37403 37443      |              |  |  |  |
|            | epoll                                    | build            | build        |  |  |  |
|            | epon                                     | successful       | successful   |  |  |  |
|            | lucid64 my2 6                            | <u>37463</u>     | <u>37445</u> |  |  |  |
|            | lucid64-py2.6-                           | build            | build        |  |  |  |
|            | poll                                     | successful       | successful   |  |  |  |
|            | lucid64-my2-6-                           | <u>37463</u>     | <u>37445</u> |  |  |  |
|            | lucid64-py2.6-                           | build            | build        |  |  |  |
|            | select                                   | successful       | successful   |  |  |  |
|            | 00×10 6 mv2 6                            | 37463            | <u>37445</u> |  |  |  |
|            | <u>osx10.6-py2.6-</u>                    | build            | build        |  |  |  |
| Report     | select                                   | successful       | successful   |  |  |  |
| <b>—</b> . | aav10.0 mv2.7                            | 37463            | <u>37445</u> |  |  |  |
| Triage     | <u>osx10.8-py2.7-</u>                    | failed           | build        |  |  |  |
|            | select                                   | 2 tests (select) | successful   |  |  |  |
| Patch      |                                          | <u>37463</u>     | <u>37445</u> |  |  |  |
| i acen     | <u>py-select-gc</u>                      | build            | build        |  |  |  |
| Test       |                                          | successful       | successful   |  |  |  |
| ICSU       | py-without-                              | <u>37463</u>     | 37445        |  |  |  |
| Review     | modules                                  | build            | build        |  |  |  |
|            | inounes                                  | successful       | successful   |  |  |  |
| Decelue    |                                          | <u>37463</u>     | 37445        |  |  |  |
| Resolve    | <u>pyflakes</u>                          | build            | build        |  |  |  |

#### Review

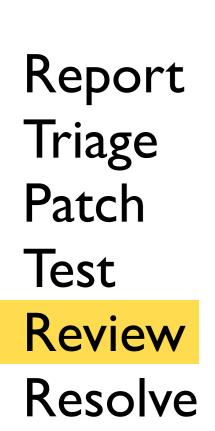

Demo!

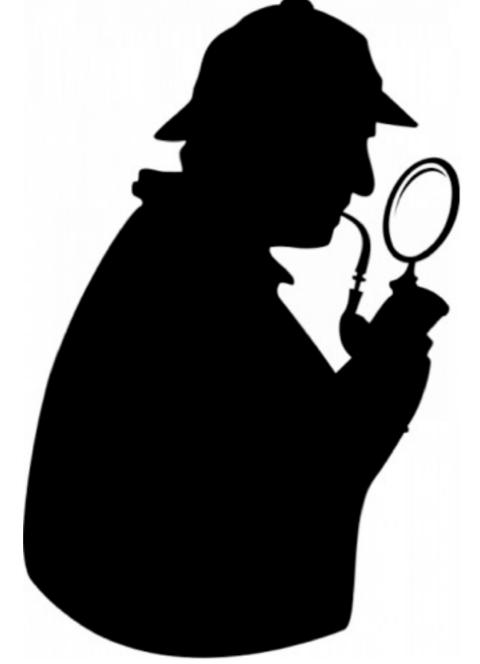

Correct Clean Well-documented Tested

#### Resolve

#### Changed 4 days ago by tomprince

- status changed from new to closed
- resolution set to fixed

(In [37445]) Merge disable-sslv2-6337: Disable SSLv2 with t.i.ssl.CertificateOptions.

Report Triage Patch Test Review Review

Author: hynek Reviewers: tom.prince Fixes: #6337

twisted.internet.ssl.CertificateOptions now disables SSLv2 if SSLv23 is selected, allow

### Part I: Lifecycle of a bug

- Report
- Triage
- Patch
- Test
- Review
- Resolve

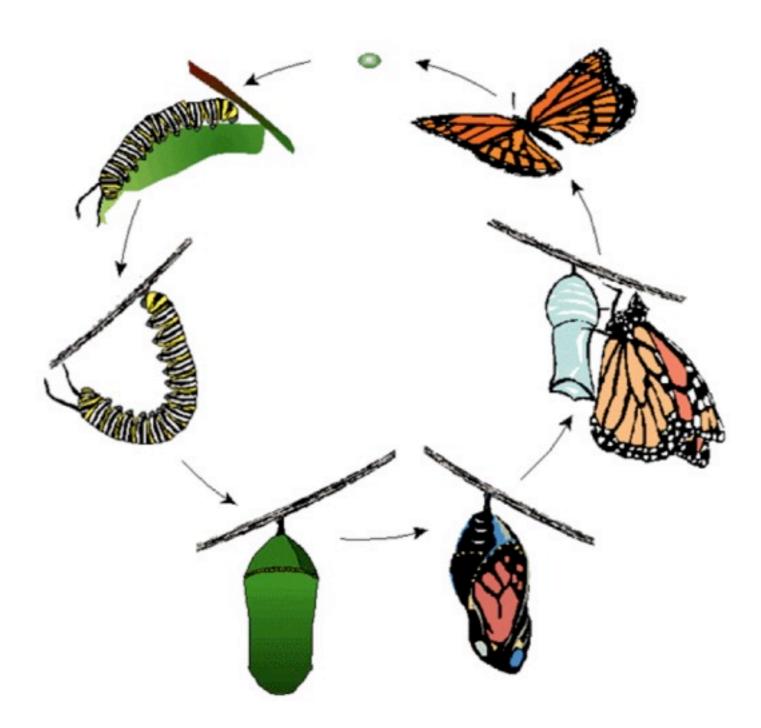

#### Questions?

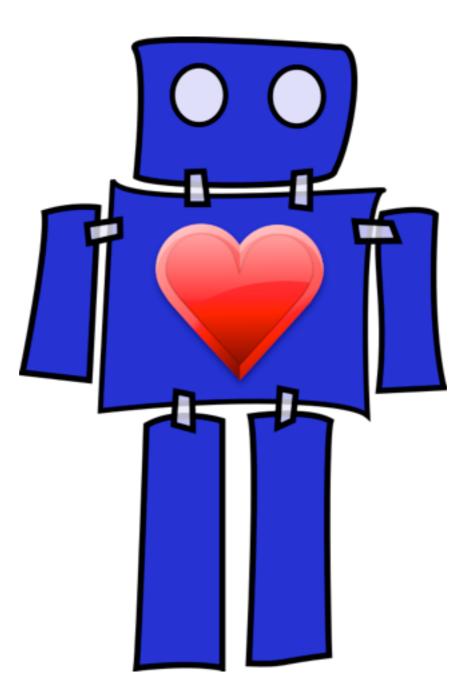

## Part II: practicing the tools

- Command line navigation
- Text editors
- IRC

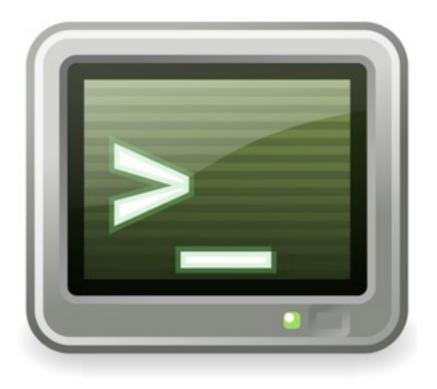

## http://bit.ly/open-source1

## Part II: practicing the tools

- Create an account on **openhatch.org**
- Complete the diff/patch mission
- Complete the git mission

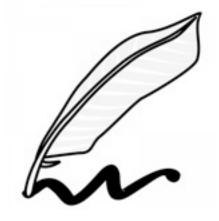

### http://openhatch.org/missions

## Bonus practice!

- Complete the OpenHatch tar training mission
- Read about Python's unittest module
- Read about packaging and distributing your Python projects

#### http://bit.ly/open-source-bonus

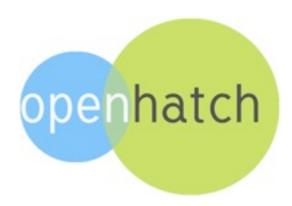

#### Questions?

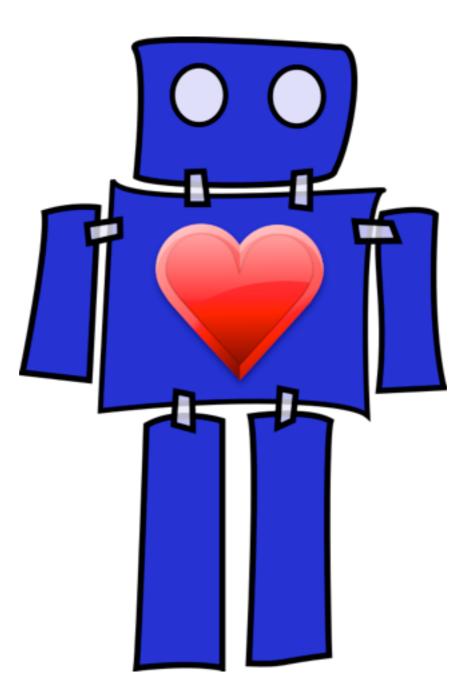

# Part III: contributing to toy projects

- projects hosted on **github.com**
- First project:

https://github.com/jesstess/contrib-test

• Goal: practice "pull-request" contribution model

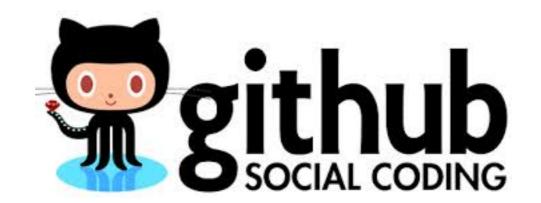

# Part III: Pull request Please visit

https://github.com/jesstess/contrib-test

and follow the instructions in the README.

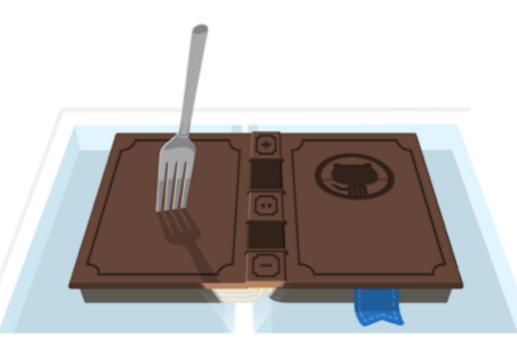

https://help.github.com/articles/fork-a-repo https://help.github.com/articles/using-pull-requests

#### Part III: github bug reports and patches

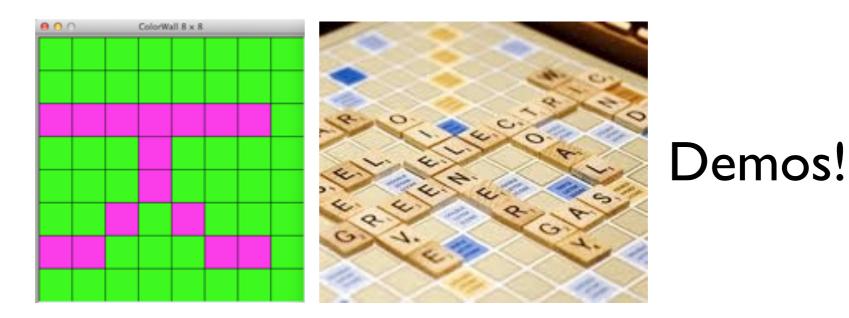

• ColorWall project:

https://github.com/jesstesstest/ColorWall

• Wordplay project:

https://github.com/jesstesstest/Wordplay

#### Part III: github bug reports and patches

- ColorWall: Letters are sideways
- Wordplay: Doesn't work if you use upper-case letters

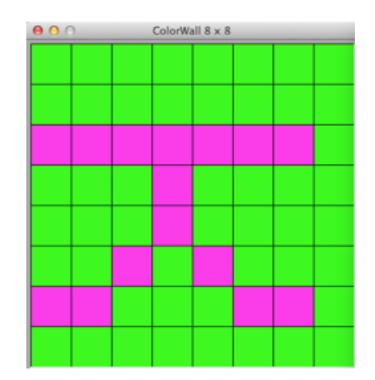

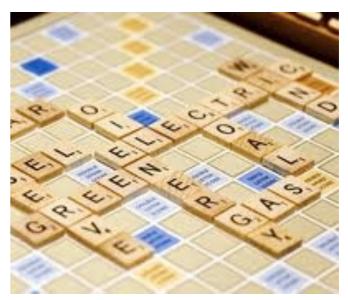

# Part III: github bug reports and patches

• ColorWall: Letters are sideways

Visit

https://github.com/jesstesstest/ColorWall and open a new issue for the ColorWall bug

#### **Remember:**

- Short, self-contained example E
- Explicit steps to reproduce
- Input

- Expected output
- Actual output

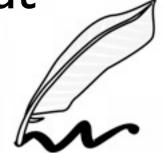

#### ColorWall

I.Visit

https://github.com/jesstesstest/ColorWall and click the fork button to fork the project Fork

#### 2. Clone your forked copy of the repository, ie.

git clone
https://github.com/<username>/ColorWall

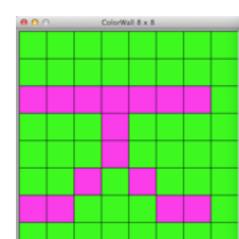

#### ColorWall

```
for y, row in enumerate(font):
      for x, col in enumerate(row):
         if col == '#':
            wall.set_pixel(y + y_offset, x + x_offset, background)
            wall.set_pixel(x + x_offset, y + y_offset, background)
         else:
            wall.set_pixel(y + y_offset, x + x_offset, foreground)
            wall.set_pixel(x + x_offset, y + y_offset, foreground)
I. In ascii8x8.py, flip x and y
2. python run.py, confirm that this fixes the bug
3. git diff, to check our changes
4. git add ascii8x8, to add changes to index
5.git commit -m "<your commit message>"
6.git push origin HEAD:master
7. Create pull request from GitHub website!
```

+

+

#### Part III: github bug reports and patches

- ColorWall: Letters are sideways
- Wordplay: Doesn't work if you use upper-case letters

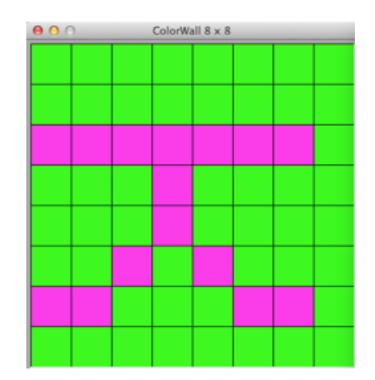

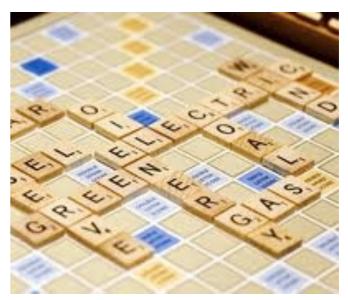

# Part III: github bug reports and patches

• Wordplay: Doesn't work with upper-case letters

Visit

https://github.com/jesstesstest/Wordplay
and open a new issue for the Wordplay bug

#### **Remember:**

- Short, self-contained example
   Example
- Explicit steps to reproduce
- Input

- Expected output
- Actual output

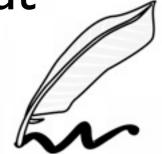

## Wordplay

I.Visit

https://github.com/jesstesstest/Wordplay and click the fork button to fork the project Fork

#### 2. Clone your forked copy of the repository, ie.

git clone
https://github.com/<username>/Wordplay

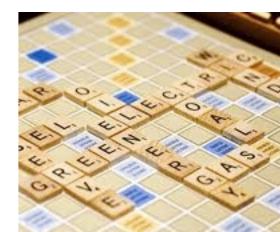

#### Wordplay

- rack = list(sys.argv[1])
  + rack = list(sys.argv[1].lower())
  valid\_words = []
- I. In scrabble\_cheater.py, lowercase input
- 2. python scrabble\_cheater.py ABCDEFG, confirm that this fixes the bug
- 3. git diff, to check our changes
- 4.git add scrabble\_cheater.py,to add changes to index
- 5.git commit -m "<your commit message>"
- 6.git push origin HEAD:master
- 7. Create pull request from GitHub website!

#### Part III: github bug reports and patches

- ColorWall: Letters are sideways
- Wordplay: Doesn't work if you use upper-case letters

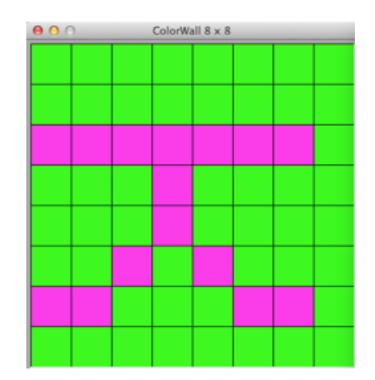

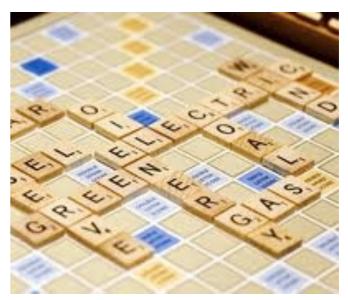

### Bonus practice!

- Add a project of yours to GitHub
- Learn about open source licenses
- Submit a patch for a new ColorWall effect
- Submit a patch to support blank tiles in Wordplay

#### http://bit.ly/open-source-bonus

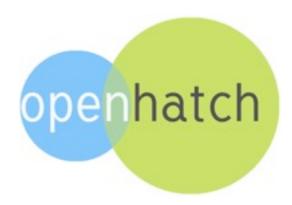

# Part III: sharing through packages

git clone
https://github.com/jesstess/Scrabble

and sudo python setup.py the project!

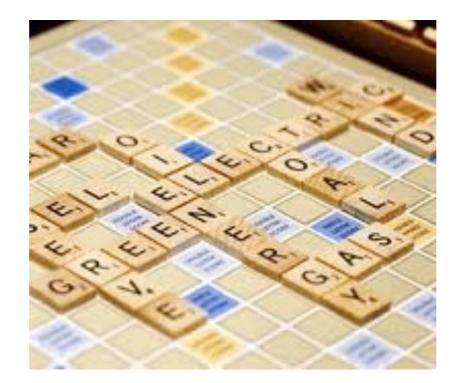

#### Part III: in summary

- git versus GitHub
- contribution model: diff and patch
- contribution model: pull requests
- sharing code: Python packages

- rack = list(sys.argv[1])
+ rack = list(sys.argv[1].lower())
valid\_words = []

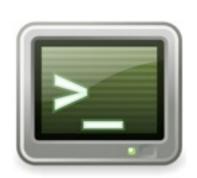

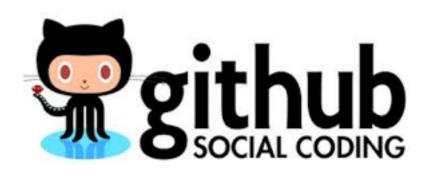

#### Questions?

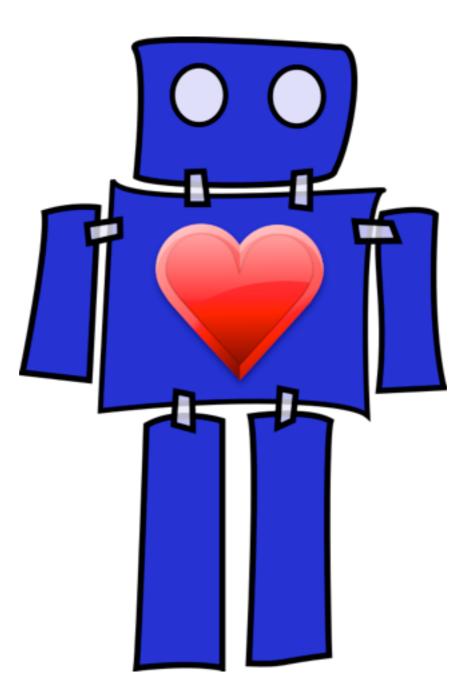

### Next steps: at PyCon

- Monday Thursday: development sprints
- Great opportunity even if remote (IRC!)
- Projects include: CPython, Django, Twisted, PyPy, Open Science Framework

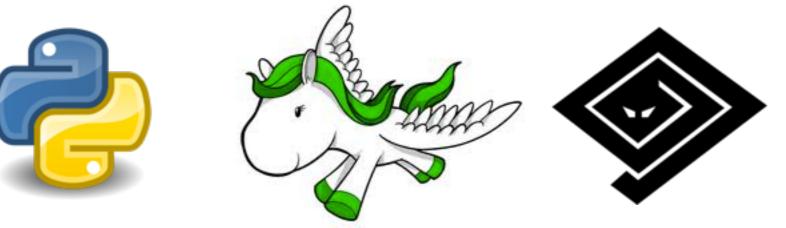

https://us.pycon.org/2014/community/sprints/

### Beginner tickets

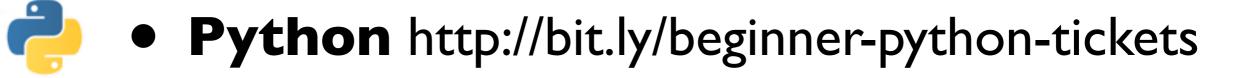

- **Django** http://bit.ly/beginner-django-tickets
- **Twisted** https://bit.ly/easy-twisted-tickets

#### http://bit.ly/open-source-bonus

dj

#### Next steps: Put your projects online

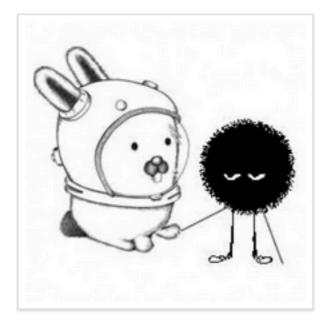

#### Jessica McKellar

jesstess

- Cambridge, MA 9
- ☑ jesstess@mit.edu
- http://jesstess.com
- Joined on Jan 23, 2010

| Contributions                 | Repositories           | ふ Publi | c Activity                                          | +ਊ Follow ⊙ • |  |  |  |
|-------------------------------|------------------------|---------|-----------------------------------------------------|---------------|--|--|--|
| Popular repositories          |                        |         | Repositories contributed to                         |               |  |  |  |
| Linux Device Drivers          | 3 examples library, up | 18 ★    | openhatch/oh-bpw<br>Boston Python Workshop w        | 3 ★           |  |  |  |
| ColorWall                     |                        | 14 ★    | inoller/talk-mentorshi<br>talk-mentorship           | p 16 ★        |  |  |  |
| BostonPythonWo                | orkshop                | 11 ★    | zephod/scrabble-tool<br>Dictionary processing in Py |               |  |  |  |
| Vicar2png A VICAR-to-PNG conv | verter.                | 9 ★     | OpenHatch/oh-nagios OpenHatch Nagios configure      |               |  |  |  |
| TwitterAPI                    |                        | 6 ★     |                                                     |               |  |  |  |

#### jesstess's Open Source Contributions

## Next steps: Pick a project

- Python mentors: http://pythonmentors.com
- Django's exceptionally detailed new-contributor guide: <u>http://docs.djangoproject.com/</u>

<u>en/dev/internals/contributing/</u>

- Google Summer of Code
- GNOME Outreach Program

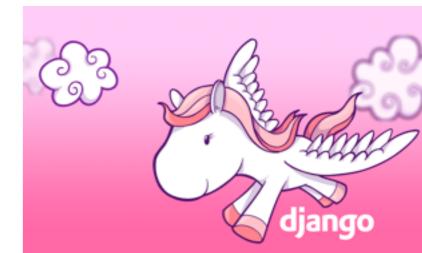

### Next steps: Work on a bug

- Read new-contributor documentation
- Check out the source code
- Join the IRC channel
- Browse the issue tracker
- Look for "bitesized" or "easy" bugs
- Ask OpenHatch for help! #openhatch

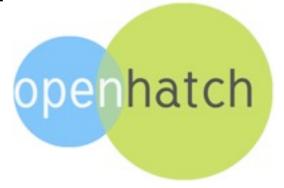

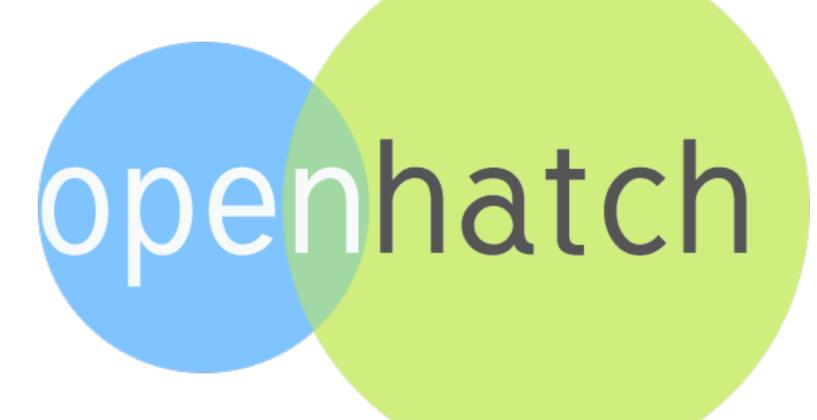

code is fun